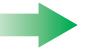

## 1 Verify kit contents

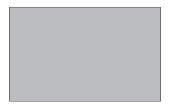

**UART Application Kit Board** 

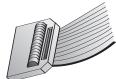

Flat ribbon 50-pin cable

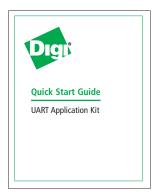

This Quick Start Guide

# 2 Connect hardware to development board

Connect your Development board to the UART Application Kit board via the provided flat ribbon 50-pin cable. Connect one end of the cable to the Peripheral Application Header in your Development board, and the other end in header X1 or X2 of the UART Application Kit (see table)

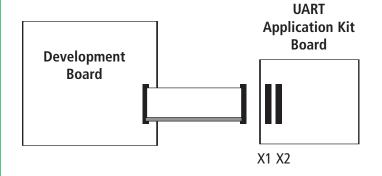

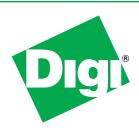

# **Quick Start Guide**

# **UART Application Kit**

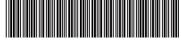

PN (1P): 90000919-88 A

|  | Development          | Peripheral         | UART         |
|--|----------------------|--------------------|--------------|
|  | Board                | Application Header | AppKit board |
|  | ConnectCore 9P 9360  | X33                | X1           |
|  | ConnectCore 9P 9215  | X33                | X2           |
|  | ConnectCore 9M 2443  | X33                | X1           |
|  | ConnectCore 9C/Wi-9C | P16                | X1           |
|  |                      |                    |              |

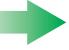

# 3 Download documentation

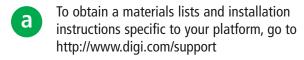

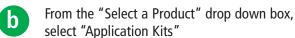

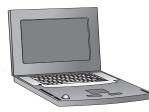

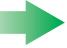

### 4 What's next?

Open User Manual for installation and use instructions for the UART Application Kit drivers and software